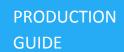

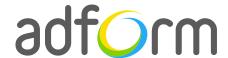

# Adform – Mobile Cube Slide Ad (300x300)

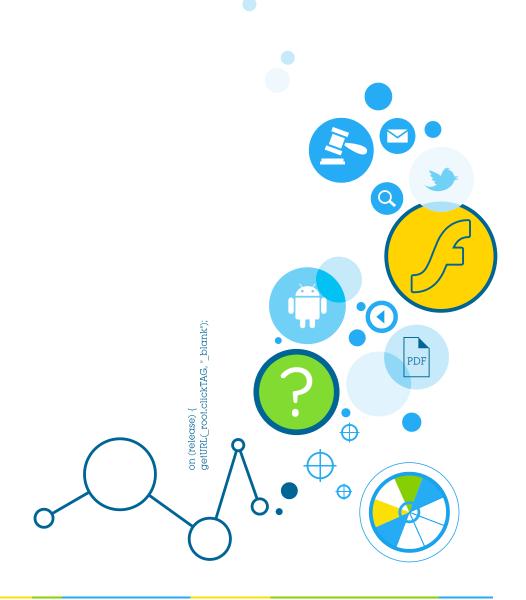

Production Guide 1

### **Table of Contents**

| Mobile Cube Slide Ad (300x300) | 2 |
|--------------------------------|---|
| User Experience                | 2 |
| Creative assets                | 2 |
| Banner asset                   | 2 |
| Additional Information         | 3 |
| Other                          | 3 |

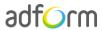

Production Guide 2

## Mobile Cube Slide Ad (300x300)

The format consists of an HTML asset.

#### **User Experience**

The format consists of a 300x300 HTML ad with four alternating panels. On the initial visit, the first panel is displayed. The user can navigate among panels by clicking on the predefined areas on the right and left sides of the ad. Panels exchange with slide effect. The ad accommodates a link to the predefined landing page.

#### **Creative assets**

The following items are to be delivered by a creative agency:

- Banner asset containing manifest.json file and HTML file zipped together with images, scripts and other material;
- Optionally, if the creative includes a video, follow the submission guidelines below.

Note: manifest.json file and HTML file should be in the root directory of the .zip file.

#### **Banner** asset

 Manifest.json file should define the ad dimensions and the HTML file which is used as a banner source

```
"version": "1.0",

"title": "Mobile Cube Slide 300x300",
  "description": "Adform Cube Slide banner; 300x300; Version 1.0",

"width": "300",
  "height": "300",

"events": {
      "enabled": 1,
      "list": {}
},
```

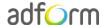

Production Guide 3

 HTML file should include Adform HTML library which enables the banner to receive a clickTAG variable:

```
<script src="http://s1.adform.net/banners/scripts/rmb/Adform.DHTML.js"></script>
```

• The following JavaScript code can be used as a clickTAG value assigned to the banner:

```
<script>
var banner = document.getElementById('banner');
clickTAGvalue = dhtml.getVar('clickTAG', 'http://www.example.com'); //banner will
receive clickTAG value - if not defined, banner will land to example.com
landingpagetarget = dhtml.getVar('landingPageTarget', '_blank'); //landingPageTarget
variable enables to change target from Adform system.

banner.onclick = function() {
   window.open(clickTAGvalue,landingpagetarget); //when banner is clicked it will open
new window directing to clickTAG value
}
</script>
```

#### **Additional Information**

In order to deliver HTML5 banners fully compliant with the specs, follow the instructions on *Producing Standard HTML5 banners* in Adform Test and Support Center:

http://creative.adform.com/support/documentation/build-html5-banners/html5-banner-specifications/required-files-structure/

#### **Other**

For any questions please contact <a href="mailto:traffic@adform.com">traffic@adform.com</a>

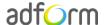